**GSB** 

Développé en PHP sous doctrine. Développé par MATHISSART Nicolas et PLATEAU Olivier.

# Description de l'application :

L'application est développée dans le but de permettre la gestion de compte rendu de visite à des praticiens.

L'utilisateur doit s'authentifier sur l'outil pour accéder aux fonctionnalités.

Une fois connecté il aura le choix entre trois options à savoir :

- Il pourra saisir un nouveau compte rendu,
- Il pourra consulter les rapports existant et les modifier (si saisie pas définitive),
- Il pourra aussi consulter une page de statistique.

# I) L'authentification :

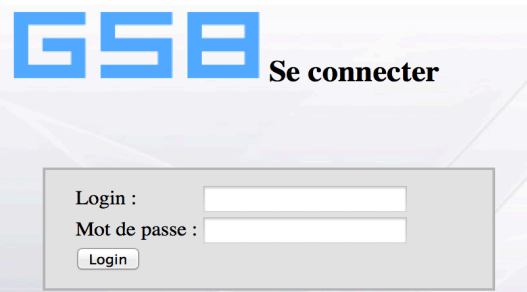

L'utilisateur devra renseigner son login et son mot de passe avant de cliquer sur  $\lfloor$  Login afin d'accéder à l'application.

# II) Page d'accueil :

Une fois authentifié, l'utilisateur sera dirigé vers une page à partir de laquelle il pourra sélectionner une action (Saisir nouveau compte-rendu, consulter/modifier, statistique).

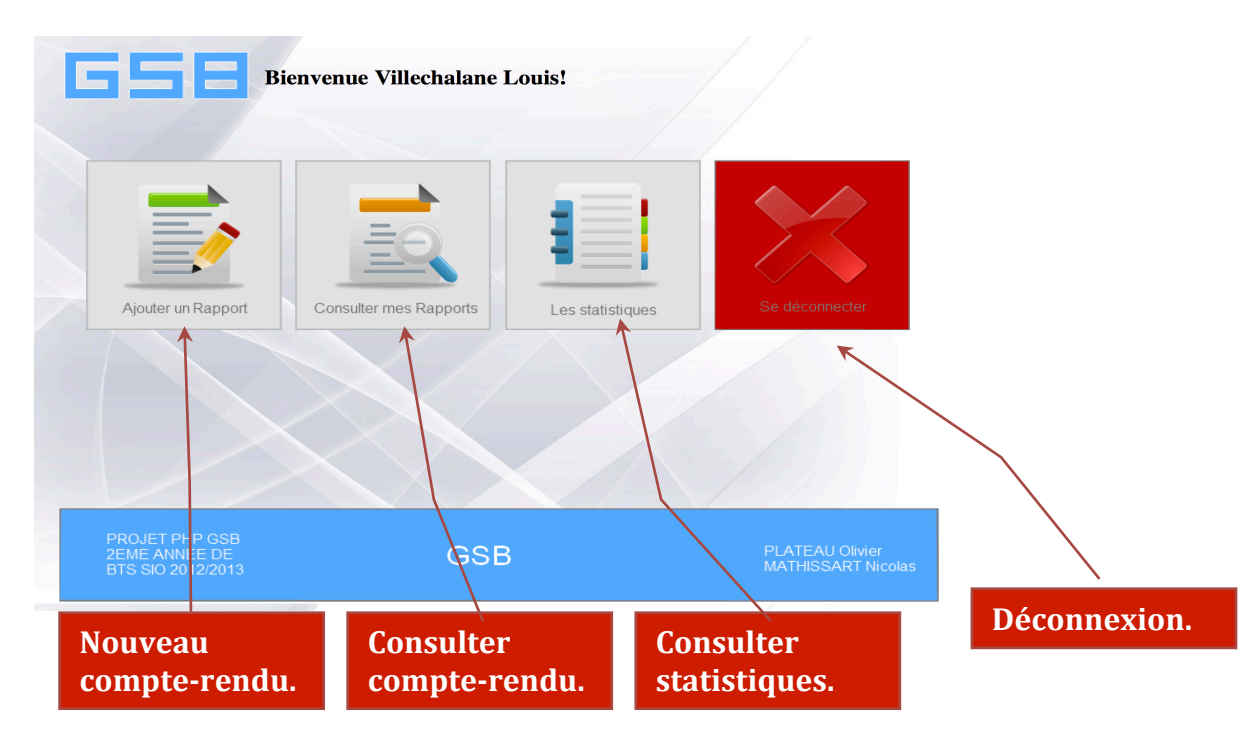

# III) Saisie d'un nouveau compte-rendu :

En cliquant sur l'onglet « ajouter un rapport », l'utilisateur accèdera à un formulaire d'ajout.

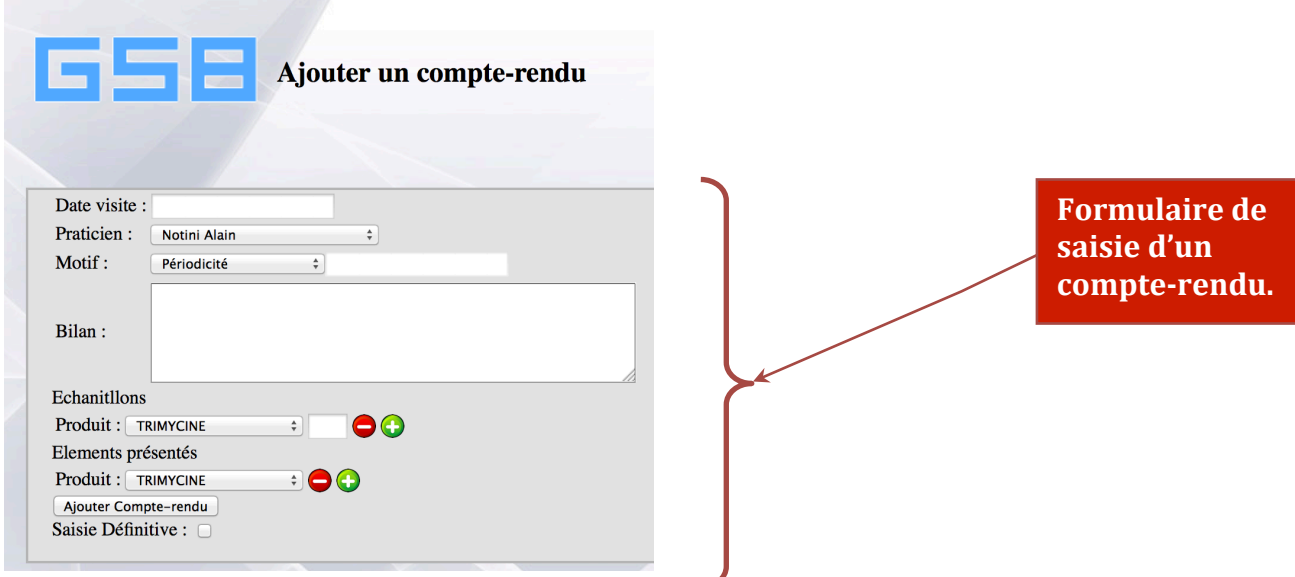

Pour que l'ajout soit effectif l'utilisateur devra renseigner au moins la date, le praticien, le motif et le bilan. Si l'une de ses informations n'est pas renseignée, un message d'erreur sera affiché.

#### IV) Consulter un compte-rendu :

Une fois sur la page de consultation, l'utilisateur pourra sélectionner un mois et une année afin de trier son affichage.

En effet un petit formulaire permettra de choisir son critère d'affichage.

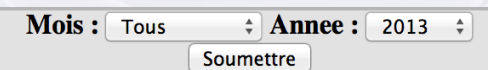

Une fois le mois et l'année sélectionnés, les rapports de visite correspondants aux critères seront affichés dans un tableau.

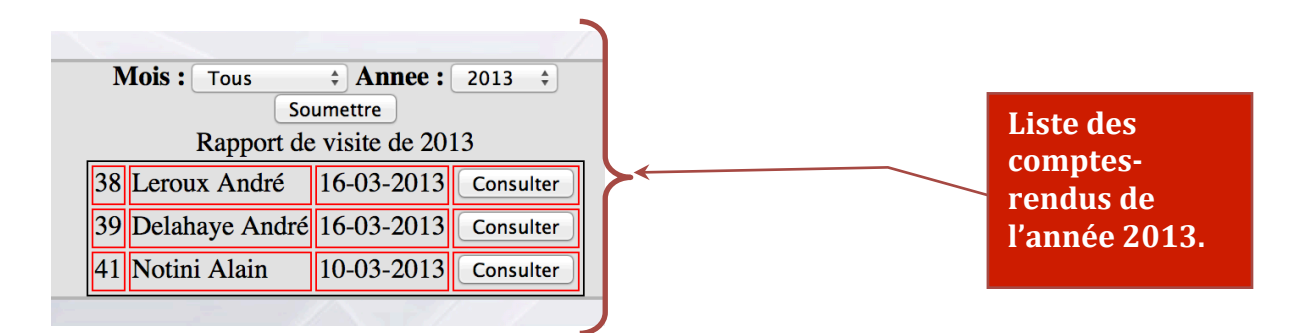

Il suffira de cliquer sur consulter pour accéder aux informations correspondantes au compte-rendu.

Ces informations seront chargées dans un formulaire. Si le compte rendu est en saisie définitive, les informations apparaitront dans le formulaire mais seront non modifiables (consultable uniquement).

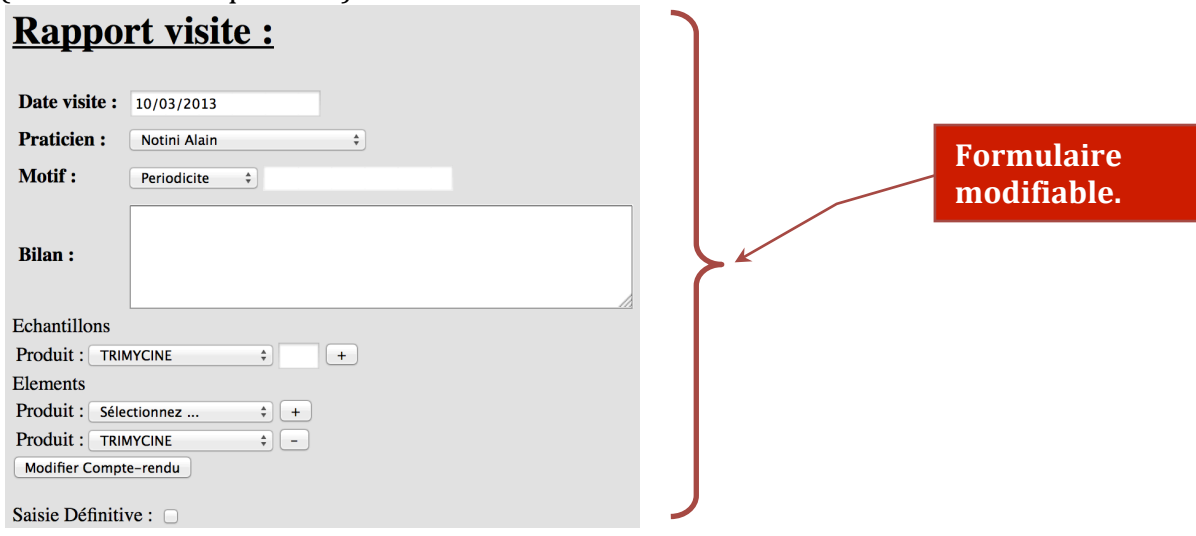

Si la saisie n'est pas définitive, les informations seront chargées dans le formulaire et seront modifiables directement.

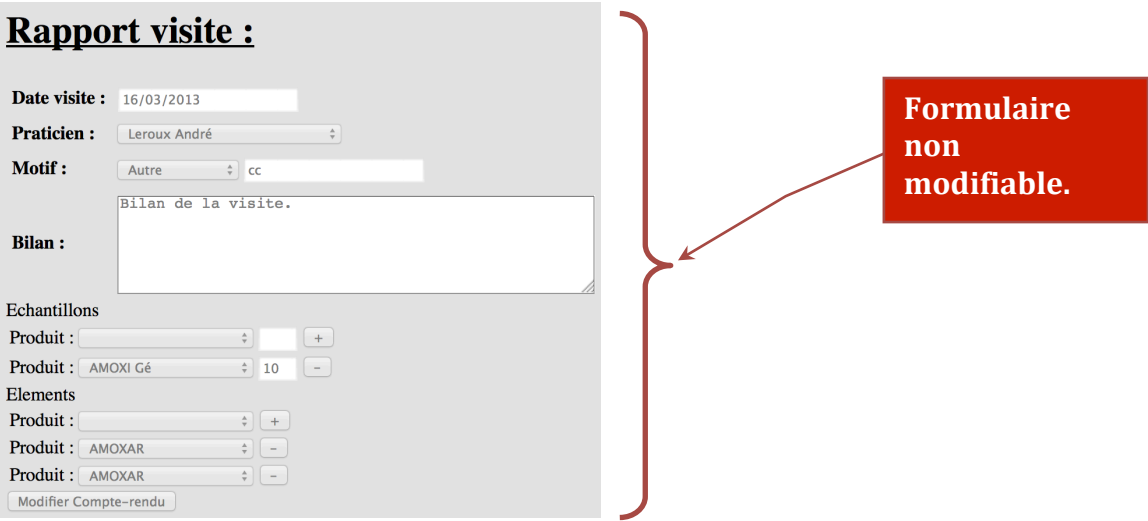

# V) Consulter les statistiques :

La page des statistiques permettra l'affichage de différents graphiques recensant par exemple, le nombre de rapport ajouter sur une année.